### Network Administration HW1

zswu

### Purposes

- Building an intranet with DHCP, NAT, VPN, DNS, LDAP, Mail, WWW… services
- Understanding and managing all these services

# HW1 Overview

#### □ One "Router"

- Provides NAT, DHCP, VPN
- Connecting your "ClientPC" to the outside world
- Connecting to VPN Server and transfer packets from/to TAs and classmates

### □ One "ClientPC"

- Simulate a simple PC inside the intranet
- Help you verify your results

# NA Intranet Schematic Diagram

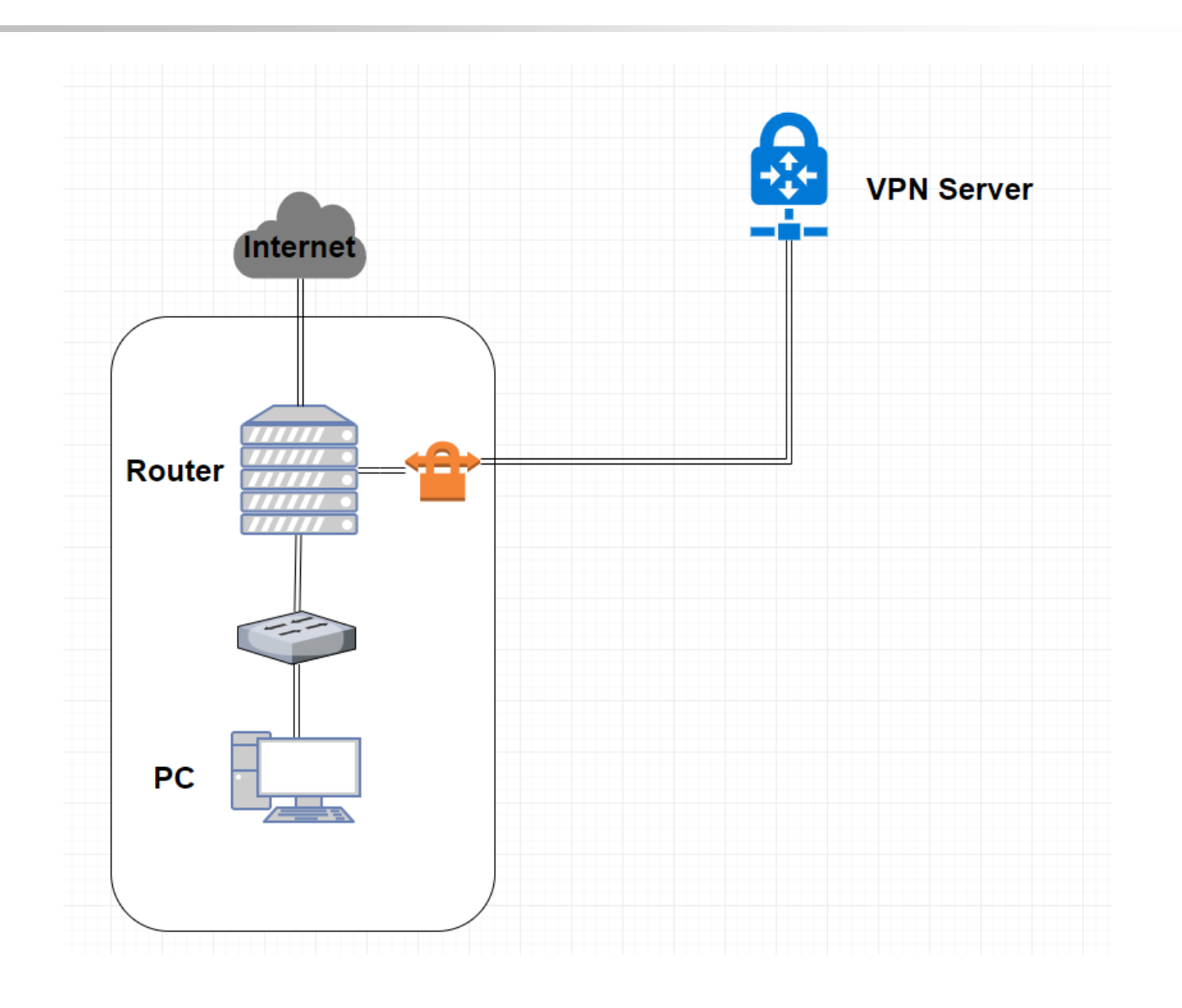

# Requirements (1/4)

### $\Box$  "Router"

- You will be arranged a 10.113.x.0/24 subnet by TA for you to do your homework during this semester
	- Don't change your subnet by yourself! Your grade is based on the services in your subnet, and you may crash the whole intranet due to IP collision
- Router must have these three network interfaces
	- Public : To Internet
		- Provides NAT on this interfaces, so the packets from the internal network can go to the outside world
	- $\triangleright$  Private : To the internal network
		- Provides DHCP on this interfaces, with IP between 10.113.x.100 and 10.113.x.200
	- VPN : To VPN Server (navpn.nctucs.cc)
		- Send the packets to this interfaces if it's target is 10.113.0.0/16

### Requirements (2/4)

- About VPN
	- Use Wireguard [\(https://www.wireguard.com/](https://www.wireguard.com/))
	- You will get a pre-generate private key and the public key of server for you to connect to navpn.nctucs.cc:51820
	- You can create your own vpn peer so you can connect to your intranet from outside world
- About VM
	- We use Virtualbox by default. You can choose another VM engine or use VPS, but you must satisfy the requirements (Network interfaces, intranet, vpn…etc)
	- $\triangleright$  With Virtualbox network card settings, you can use "NAT" as the public interface, use "Internal Network" as the private interface
		- Except "Router", all servers inside the internal network can only have one network interface connect to "Router", second interfaces on the servers is not allowed

# Requirements (3/4)

- Routing and Firewall
	- $\triangleright$  You may need additional settings for the routing table
	- By default, all the packets from/to 10.113.0.0/16 are allowed
	- $\triangleright$  By default, the packets from Internet are denied, the packets to Internet are allowed
	- $\triangleright$  "Router" has two IP address
		- $-10.113.0 \times 16$  on VPN interfaces
		- 10.113.x.254/24 on private interfaces
		- Address on public interfaces are not limited, but make sure it won't impact IPs of the intranet
- About OS
	- You can choose any UNIX-like OS, but make sure it supports all the feature we need
		- We use CentOS by default. Archlinux, Ubuntu and FreeBSD should be fine
	- You can choose different OS for each servers

# Requirements (4/4)

#### □ "ClientPC"

- This VM can help you debug and verify your results
- You can use any OS on this VM
	- $\triangleright$  We use Ubuntu by default
	- Linux, BSD, even Windows are allowed
	- $\triangleright$  GUI is suggested
- Connect to the network by default DHCP client
	- $\triangleright$  For example, if you use Ubuntu, the network should be connected without any additional configuration
- After all configuration, your "ClientPC" should be able to ping your classmates' "ClientPC"

# DEMO

#### TA will ping "Router" and "ClientPC"

- Ping 10.113.0.x and 10.113.x.254
- Ping the IP which "ClientPC" get from the DHCP server

□ Due date: 2019/4/11 18:30

# FAQ

#### □ How to check NAT connectivity?

- Ping 8.8.8.8 from ClientPC
- Ping [www.google.com](http://www.google.com/) from ClientPC

#### □ How to check VPN work correctly?

• Ping 10.113.0.254 from Router/ClientPC

### □ How to check DHCP work correctly?

- \$ ip addr or \$ ifconfig
- Ping 10.113.x.254 (Router) from ClientPC

# Help!

#### □ Email to [ta@nasa.cs.nctu.edu.tw](mailto:ta@nasa.cs.nctu.edu.tw)

• Don't send email by E3new

### □ EC 3F CSCC